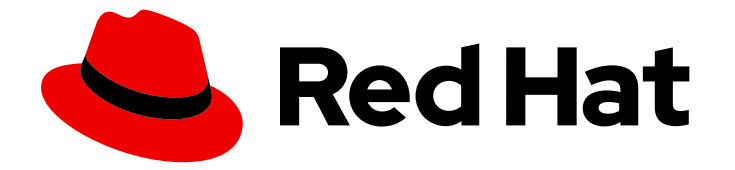

# Red Hat OpenShift GitOps 1.12

# Installing GitOps

Installing the Openshift GitOps Operator, logging in to the Argo CD instance, and installing the GitOps CLI.

Last Updated: 2024-05-13

Installing the Openshift GitOps Operator, logging in to the Argo CD instance, and installing the GitOps CLI.

## Legal Notice

Copyright © 2024 Red Hat, Inc.

The text of and illustrations in this document are licensed by Red Hat under a Creative Commons Attribution–Share Alike 3.0 Unported license ("CC-BY-SA"). An explanation of CC-BY-SA is available at

http://creativecommons.org/licenses/by-sa/3.0/

. In accordance with CC-BY-SA, if you distribute this document or an adaptation of it, you must provide the URL for the original version.

Red Hat, as the licensor of this document, waives the right to enforce, and agrees not to assert, Section 4d of CC-BY-SA to the fullest extent permitted by applicable law.

Red Hat, Red Hat Enterprise Linux, the Shadowman logo, the Red Hat logo, JBoss, OpenShift, Fedora, the Infinity logo, and RHCE are trademarks of Red Hat, Inc., registered in the United States and other countries.

Linux ® is the registered trademark of Linus Torvalds in the United States and other countries.

Java ® is a registered trademark of Oracle and/or its affiliates.

XFS ® is a trademark of Silicon Graphics International Corp. or its subsidiaries in the United States and/or other countries.

MySQL<sup>®</sup> is a registered trademark of MySQL AB in the United States, the European Union and other countries.

Node.js ® is an official trademark of Joyent. Red Hat is not formally related to or endorsed by the official Joyent Node.js open source or commercial project.

The OpenStack ® Word Mark and OpenStack logo are either registered trademarks/service marks or trademarks/service marks of the OpenStack Foundation, in the United States and other countries and are used with the OpenStack Foundation's permission. We are not affiliated with, endorsed or sponsored by the OpenStack Foundation, or the OpenStack community.

All other trademarks are the property of their respective owners.

### Abstract

This document provides information about sizing requirements and prerequisites for installing the OpenShift GitOps Operator. It also discusses how to install the OpenShift GitOps Operator, log in to the Argo CD instance, and install the GitOps CLI.

# Table of Contents

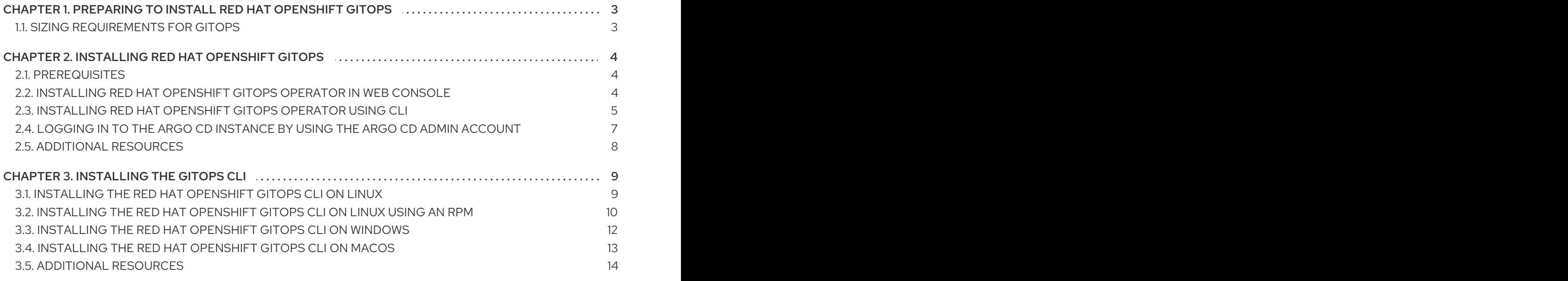

# <span id="page-6-0"></span>CHAPTER 1. PREPARING TO INSTALL RED HAT OPENSHIFT **GITOPS**

Read the following information about sizing requirements and prerequisites before you install Red Hat OpenShift GitOps on OpenShift Container Platform. Sizing requirements also provides the sizing details for the default ArgoCD instance that is instantiated by the Red Hat OpenShift GitOps Operator.

# <span id="page-6-1"></span>1.1. SIZING REQUIREMENTS FOR GITOPS

Red Hat OpenShift GitOps is a declarative way to implement continuous deployment for cloud-native applications. Through GitOps, you can define and configure the CPU and memory requirements of your application.

Every time you install the Red Hat OpenShift GitOps Operator, the resources on the namespace are installed within the defined limits. If the default installation does not set any limits or requests, the Operator fails within the namespace with quotas. Without enough resources, the cluster cannot schedule ArgoCD related pods. The following table details the resource requests and limits for the default workloads:

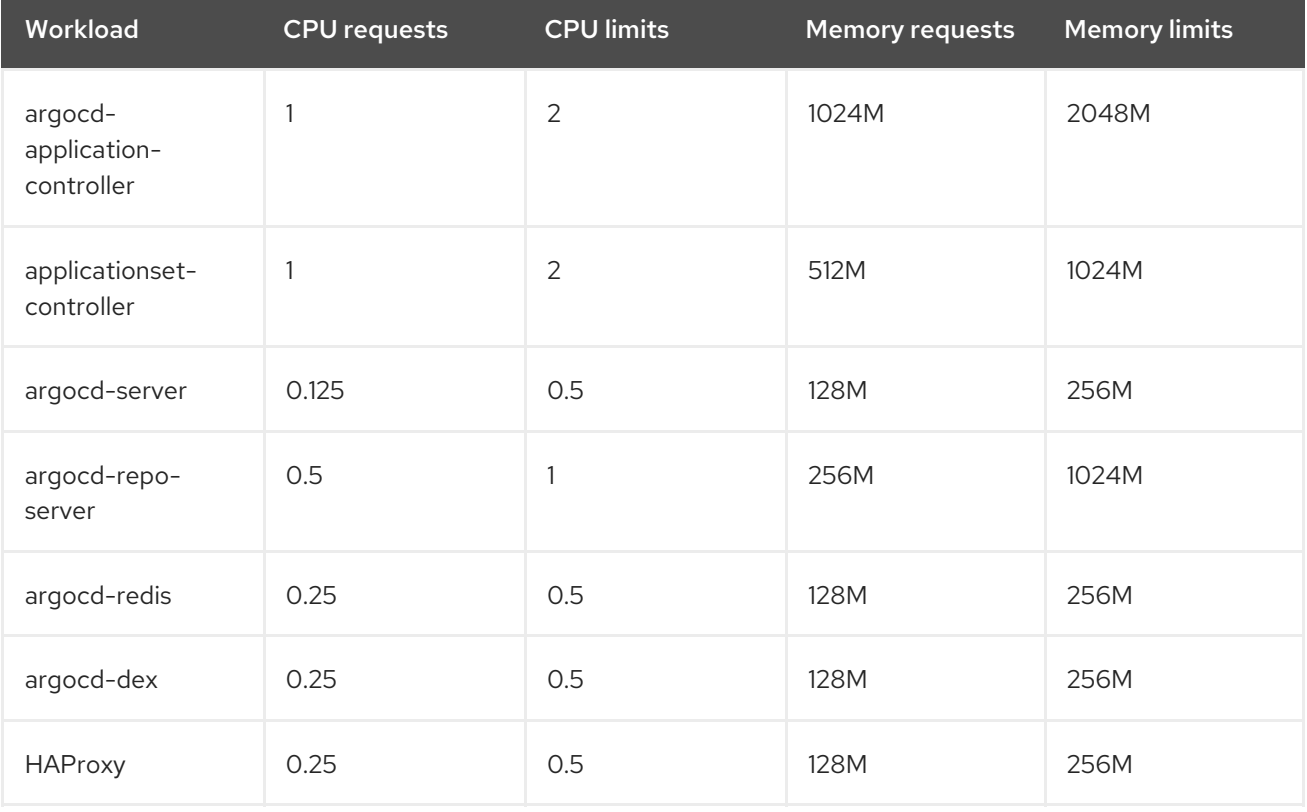

Optionally, you can also use the ArgoCD custom resource with the **oc** command to see the specifics and modify them:

oc edit argocd <name of argo cd> -n namespace

# <span id="page-7-0"></span>CHAPTER 2. INSTALLING RED HAT OPENSHIFT GITOPS

Red Hat OpenShift GitOps uses Argo CD to manage specific cluster-scoped resources, including cluster Operators, optional Operator Lifecycle Manager (OLM) Operators, and user management.

# <span id="page-7-1"></span>2.1. PREREQUISITES

- You have access to the OpenShift Container Platform web console.
- You are logged in as a user with the **cluster-admin** role.
- You are logged in to the OpenShift Container Platform cluster as an administrator.
- Your cluster has the [Marketplace](https://docs.openshift.com/container-platform/latest/installing/cluster-capabilities.html#marketplace-operator_cluster-capabilities) capability enabled or the Red Hat Operator catalog source configured manually.

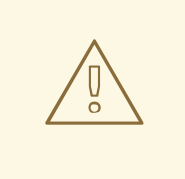

#### WARNING

If you have already installed the Community version of the Argo CD Operator, remove the Argo CD Community Operator before you install the Red Hat OpenShift GitOps Operator.

This guide explains how to install the Red Hat OpenShift GitOps Operator to an OpenShift Container Platform cluster and log in to the Argo CD instance.

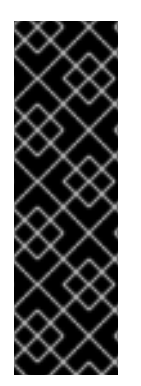

#### IMPORTANT

The **latest** channel enables installation of the most recent stable version of the Red Hat OpenShift GitOps Operator. Currently, it is the default channel for installing the Red Hat OpenShift GitOps Operator.

To install a specific version of the Red Hat OpenShift GitOps Operator, cluster administrators can use the corresponding **gitops-<version>** channel. For example, to install the Red Hat OpenShift GitOps Operator version 1.8.x, you can use the **gitops-1.8** channel.

# <span id="page-7-2"></span>2.2. INSTALLING RED HAT OPENSHIFT GITOPS OPERATOR IN WEB CONSOLE

You can install Red Hat OpenShift GitOps Operator from the OperatorHub by using the web console.

#### Procedure

- 1. Open the Administrator perspective of the web console and go to Operators  $\rightarrow$  OperatorHub.
- 2. Search for **OpenShift GitOps**, click the Red Hat OpenShift GitOps tile, and then click Install.
- 3. On the Install Operator page:
- a. Select an Update channel.
- b. Select a GitOps Version to install.
- c. Choose an Installed Namespace. The default installation namespace is **openshift-gitopsoperator**.

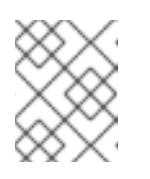

#### **NOTE**

For the GitOps version 1.10 and later, the default namespace changed from **openshift-operators** to **openshift-gitops operator**.

d. Select the Enable Operator recommended cluster monitoring on this Namespace checkbox to enable cluster monitoring.

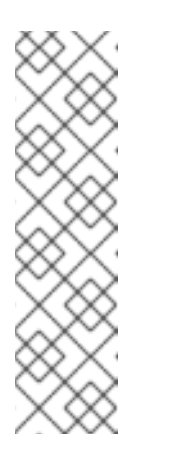

#### **NOTE**

You can enable cluster monitoring on any namespace by applying the **openshift.io/cluster-monitoring=true** label:

\$ oc label namespace <namespace> openshift.io/cluster-monitoring=true

#### Example output

namespace/<namespace> labeled

4. Click Install to make the GitOps Operator available on the OpenShift Container Platform cluster.

Red Hat OpenShift GitOps is installed in all namespaces of the cluster.

5. Verify that the Red Hat OpenShift GitOps Operator is listed in Operators → Installed Operators. The Status should resolve to Succeeded.

After the Red Hat OpenShift GitOps Operator is installed, it automatically sets up a ready-to-use Argo CD instance that is available in the **openshift-gitops** namespace, and an Argo CD icon is displayed in the console toolbar. You can create subsequent Argo CD instances for your applications under your projects.

## <span id="page-8-0"></span>2.3. INSTALLING RED HAT OPENSHIFT GITOPS OPERATOR USING CLI

You can install Red Hat OpenShift GitOps Operator from the OperatorHub by using the CLI.

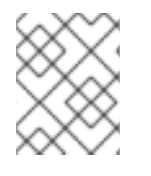

#### **NOTE**

For the GitOps version 1.10 and later, the default namespace changed from **openshiftoperators** to **openshift-gitops operator**.

#### Procedure

1. Create a **openshift-gitops-operator** namespace:

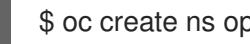

\$ oc create ns openshift-gitops-operator

#### <span id="page-9-4"></span>Example output

namespace/openshift-gitops-operator created

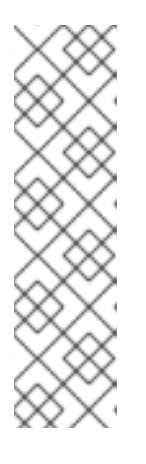

#### **NOTE**

You can enable cluster monitoring on **openshift-gitops-operator**, or any namespace, by applying the **openshift.io/cluster-monitoring=true** label:

\$ oc label namespace <namespace> openshift.io/cluster-monitoring=true

#### Example output

namespace/<namespace> labeled

2. Create a **OperatorGroup** object YAML file, for example, **gitops-operator-group.yaml**:

#### Example OperatorGroup

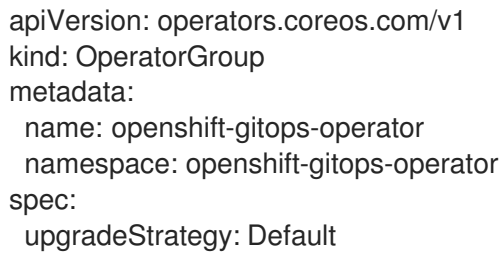

3. Apply the **OperatorGroup** to the cluster:

\$ oc apply -f gitops-operator-group.yaml

#### Example output

operatorgroup.operators.coreos.com/openshift-gitops-operator created

4. Create a **Subscription** object YAML file to subscribe a namespace to the Red Hat OpenShift GitOps Operator, for example, **openshift-gitops-sub.yaml**:

#### Example Subscription

<span id="page-9-3"></span><span id="page-9-2"></span><span id="page-9-1"></span><span id="page-9-0"></span>apiVersion: operators.coreos.com/v1alpha1 kind: Subscription metadata: name: openshift-gitops-operator namespace: openshift-gitops-operator spec: channel: latest **1** installPlanApproval: Automatic name: openshift-gitops-operator **2** source: redhat-operators **3** sourceNamespace: openshift-marketplace **4**

- [1](#page-9-0) Specify the channel name from where you want to subscribe the Operator.
- [2](#page-9-1) Specify the name of the Operator to subscribe to.
- [3](#page-9-2) Specify the name of the CatalogSource that provides the Operator.
- [4](#page-9-3)

The namespace of the CatalogSource. Use **openshift-marketplace** for the default OperatorHub CatalogSources.

5. Apply the **Subscription** to the cluster:

\$ oc apply -f openshift-gitops-sub.yaml

#### Example output

subscription.operators.coreos.com/openshift-gitops-operator created

6. After the installation is complete, verify that all the pods in the **openshift-gitops** namespace are running:

\$ oc get pods -n openshift-gitops

#### Example output

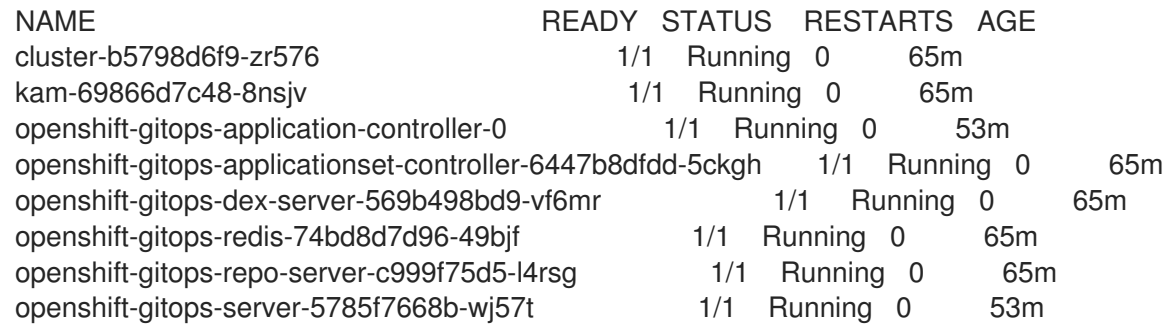

7. Verify that the pods in the **openshift-gitops-operator** namespace are running:

\$ oc get pods -n openshift-gitops-operator

#### Example output

NAME NAME READY STATUS RESTARTS AGE openshift-gitops-operator-controller-manager-664966d547-vr4vb 2/2 Running 0 65m

## <span id="page-10-0"></span>2.4. LOGGING IN TO THE ARGO CD INSTANCE BY USING THE ARGO CD ADMIN ACCOUNT

Red Hat OpenShift GitOps automatically creates a ready-to-use Argo CD instance that is available in the **openshift-gitops** namespace. Optionally, you can create a new Argo CD instance to manage cluster configurations or deploy applications.

Use the Argo CD admin account to log in to the default ready-to-use Argo CD instance or the newly installed and deployed Argo CD instance.

#### Prerequisites

You have installed the Red Hat OpenShift GitOps Operator on your OpenShift Container Platform cluster.

#### Procedure

1. In the Administrator perspective of the web console, navigate to Operators  $\rightarrow$  Installed Operators to verify that the Red Hat OpenShift GitOps Operator is installed.

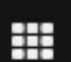

- 2. Navigate to the menu  $\rightarrow$  OpenShift GitOps  $\rightarrow$  Cluster Argo CD. The login page of the Argo CD UI is displayed in a new window.
- 3. Optional: To log in with your OpenShift Container Platform credentials, ensure you are a user of the **cluster-admins** group and then select the **LOG IN VIA OPENSHIFT** option in the Argo CD user interface.

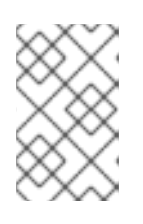

#### **NOTE**

To be a user of the **cluster-admins** group, use the **oc adm groups new clusteradmins <user>** command, where **<user>** is the default cluster role that you can bind to users and groups cluster-wide or locally.

- 4. Obtain the password for the Argo CD instance:
	- a. Use the navigation panel to go to the **Workloads**  $\rightarrow$  **Secrets** page.
	- b. Use the **Project** drop-down list and select the namespace where the Argo CD instance is created.
	- c. Select the <argo\_CD\_instance\_name>-cluster instance to display the password.
	- d. On the Details tab, copy the password under Data  $\rightarrow$  admin.password.
- 5. Use **admin** as the Username and the copied password as the Password to log in to the Argo CD UI in the new window.

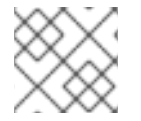

#### **NOTE**

You cannot create two Argo CD CRs in the same namespace.

# <span id="page-11-0"></span>2.5. ADDITIONAL RESOURCES

• Setting up an Argo CD [instance](https://access.redhat.com/documentation/en-us/red_hat_openshift_gitops/1.12/html-single/argo_cd_instance/#setting-up-argocd-instance)

# CHAPTER 3. INSTALLING THE GITOPS CLI

<span id="page-12-0"></span>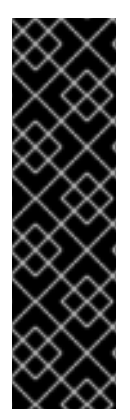

#### IMPORTANT

The Red Hat OpenShift GitOps **argocd** CLI tool is a Technology Preview feature only. Technology Preview features are not supported with Red Hat production service level agreements (SLAs) and might not be functionally complete. Red Hat does not recommend using them in production. These features provide early access to upcoming product features, enabling customers to test functionality and provide feedback during the development process.

For more information about the support scope of Red Hat Technology Preview features, see [Technology](https://access.redhat.com/support/offerings/techpreview/) Preview Features Support Scope .

Use the GitOps **argocd** CLI tool to configure and manage Red Hat OpenShift GitOps and Argo CD resources from the command line. The GitOps **argocd** CLI is designed to make GitOps computing tasks simple and concise. You can install the CLI tool on different platforms.

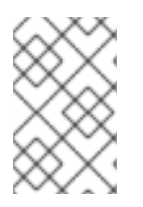

#### **NOTE**

Both the compressed archives and the RPMs contain the **argocd** executable binary file. If you have an active OpenShift Container Platform subscription on your Red Hat account, install the CLI tool as an RPM by using a package manager, such as **yum** or **dnf**.

# <span id="page-12-1"></span>3.1. INSTALLING THE RED HAT OPENSHIFT GITOPS CLI ON LINUX

For Linux distributions, you can download the GitOps **argocd** CLI as a **tar.gz** archive.

#### Procedure

1. Download the latest version of the CLI tool from the content [gateway](https://developers.redhat.com/content-gateway/rest/browse/pub/openshift-v4/clients/openshift-gitops/latest/) for your operating system and architecture.

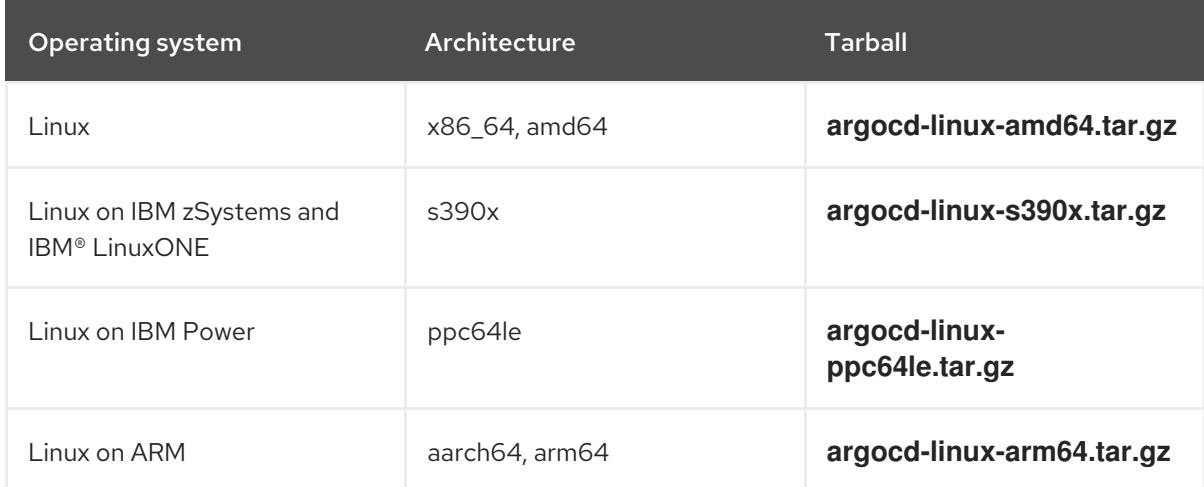

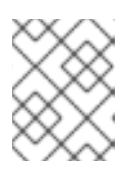

#### **NOTE**

Newer versions of the CLI tool are compatible with the older versions of Red Hat OpenShift GitOps server, but not vice versa.

2. Extract the archive by running the following command:

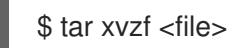

3. Move the binary to a directory on your **PATH** environment variable by running the following command:

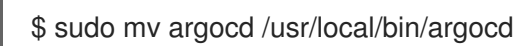

4. Make the file executable by running the following command:

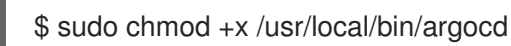

5. After you install the GitOps **argocd** CLI, verify that it is available by running the following command:

\$ argocd version --client

#### Example output

argocd: v2.9.5+f943664 BuildDate: 2024-02-15T05:19:27Z GitCommit: f9436641a616d277ab1f98694e5ce4c986d4ea05 GitTreeState: clean GoVersion: go1.20.10 Compiler: gc Platform: linux/amd64 ExtraBuildInfo: openshift-gitops-version: 1.12.0, release: 0015022024 **1**

<span id="page-13-1"></span>The build information of Red Hat OpenShift GitOps built by Red Hat.

## <span id="page-13-0"></span>3.2. INSTALLING THE RED HAT OPENSHIFT GITOPS CLI ON LINUX USING AN RPM

For Red Hat Enterprise Linux (RHEL) version 8 or later, you can install the GitOps **argocd** CLI as an RPM by using a package manager, such as **yum** or **dnf**. This allows the GitOps **argocd** CLI version to be automatically managed by the system. For example, using a command such as **dnf upgrade** upgrades all packages, including **argocd**, if a new version is available.

#### Prerequisites

[1](#page-13-1)

- You have an active OpenShift Container Platform subscription on your Red Hat account.
- You have root or **sudo** privileges on your local system.

#### Procedure

1. Register with Red Hat Subscription Manager by running the following command:

# subscription-manager register

2. Pull the latest subscription data by running the following command:

# subscription-manager refresh

3. List the available subscriptions by running the following command:

# subscription-manager list --available --matches '\*gitops\*'

4. In the output for the previous command, find the pool ID for your OpenShift Container Platform subscription, and attach the subscription to the registered system by running the following command:

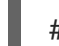

# subscription-manager attach --pool=<pool\_id>

- 5. Enable the repositories required by Red Hat OpenShift GitOps for RHEL version 8 or later by running the following command:
	- Linux (x86\_64, amd64)

# subscription-manager repos --enable="gitops-<gitops\_version>-for-rhel-<rhel\_version>x86\_64-rpms"

#### Example command

# subscription-manager repos --enable="gitops-1.12-for-rhel-8-x86\_64-rpms"

Linux on IBM zSystems and IBM® LinuxONE (s390x)

# subscription-manager repos --enable="gitops-<gitops\_version>-for-rhel-<rhel\_version> s390x-rpms"

#### Example command

# subscription-manager repos --enable="gitops-1.12-for-rhel-8-s390x-rpms"

Linux on IBM Power (ppc64le)

# subscription-manager repos --enable="gitops-<gitops\_version>-for-rhel-<rhel\_version>ppc64le-rpms"

#### Example command

# subscription-manager repos --enable="gitops-1.12-for-rhel-8-ppc64le-rpms"

Linux on ARM (aarch64, arm64)

# subscription-manager repos --enable="gitops-<gitops\_version>-for-rhel-<rhel\_version>aarch64-rpms"

#### Example command

# subscription-manager repos --enable="gitops-1.12-for-rhel-8-aarch64-rpms"

6. Install the **openshift-gitops-argocd-cli** package by running the following command:

# yum install openshift-gitops-argocd-cli

7. After you install the GitOps **argocd** CLI, verify that it is available by running the following command:

\$ argocd version --client

#### Example output

argocd: v2.9.5+f943664 BuildDate: 2024-02-15T05:19:27Z GitCommit: f9436641a616d277ab1f98694e5ce4c986d4ea05 GitTreeState: clean GoVersion: go1.20.10 Compiler: gc Platform: linux/amd64 ExtraBuildInfo: openshift-gitops-version: 1.12.0, release: 0015022024 **1**

<span id="page-15-1"></span>The build information of Red Hat OpenShift GitOps built by Red Hat.

# <span id="page-15-0"></span>3.3. INSTALLING THE RED HAT OPENSHIFT GITOPS CLI ON WINDOWS

For Windows, you can download the GitOps **argocd** CLI as a compressed **zip** archive.

#### Procedure

[1](#page-15-1)

1. Download the latest version of the CLI tool from the content [gateway](https://developers.redhat.com/content-gateway/rest/browse/pub/openshift-v4/clients/openshift-gitops/latest/) for your operating system and architecture.

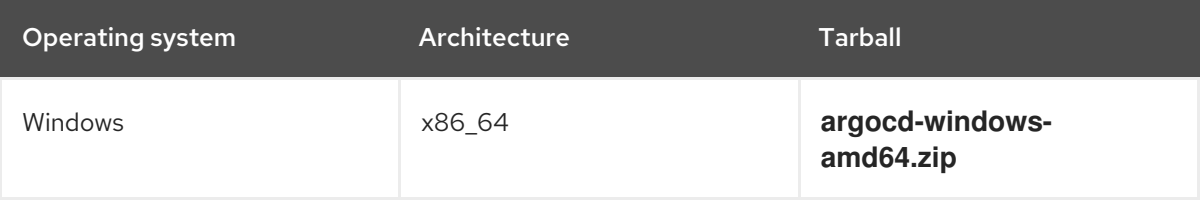

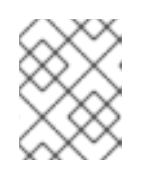

#### **NOTE**

Newer versions of the CLI tool are compatible with the older versions of Red Hat OpenShift GitOps server, but not vice versa.

- 2. Extract the archive with a ZIP program.
- 3. Move the binary to a directory on your **PATH** environment variable by running the following command:

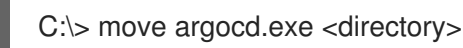

4. After you install the GitOps **argocd** CLI, verify that it is available by running the following command:

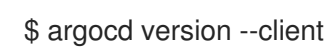

#### Example output

argocd: v2.9.5+f943664 BuildDate: 2024-02-15T05:19:27Z GitCommit: f9436641a616d277ab1f98694e5ce4c986d4ea05 GitTreeState: clean GoVersion: go1.20.10 Compiler: gc Platform: linux/amd64 ExtraBuildInfo: openshift-gitops-version: 1.12.0, release: 0015022024 **1**

<span id="page-16-1"></span>The build information of Red Hat OpenShift GitOps built by Red Hat.

# <span id="page-16-0"></span>3.4. INSTALLING THE RED HAT OPENSHIFT GITOPS CLI ON MACOS

For macOS, you can download the GitOps **argocd** CLI as a **tar.gz** archive.

#### Procedure

[1](#page-16-1)

1. Download the latest version of the CLI tool from the content [gateway](https://developers.redhat.com/content-gateway/rest/browse/pub/openshift-v4/clients/openshift-gitops/latest/) for your operating system and architecture.

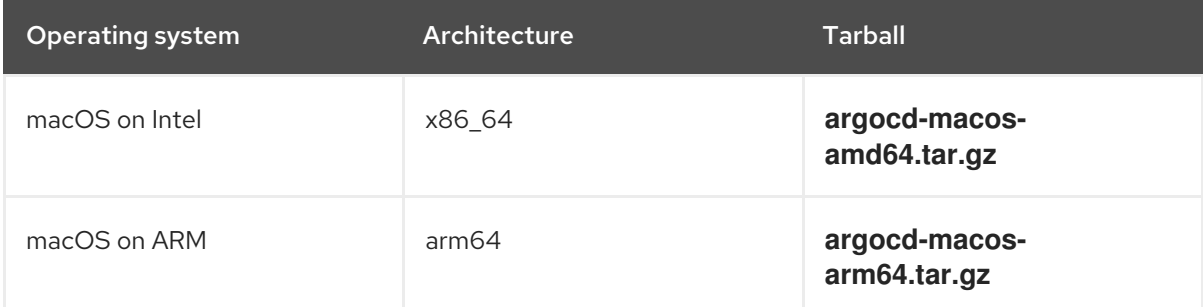

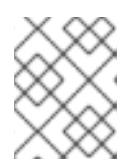

#### **NOTE**

Newer versions of the CLI tool are compatible with the older versions of Red Hat OpenShift GitOps server, but not vice versa.

2. Extract the archive by running the following command:

\$ tar xvzf <file>

3. Move the binary to a directory on your **PATH** environment variable by running the following command:

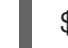

\$ sudo mv argocd /usr/local/bin/argocd

4. Make the file executable by running the following command:

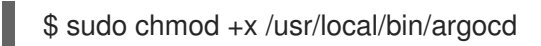

5. After you install the GitOps **argocd** CLI, verify that it is available by running the following command:

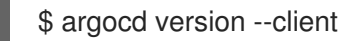

#### Example output

argocd: v2.9.5+f943664 BuildDate: 2024-02-15T05:19:27Z GitCommit: f9436641a616d277ab1f98694e5ce4c986d4ea05 GitTreeState: clean GoVersion: go1.20.10 Compiler: gc Platform: linux/amd64 ExtraBuildInfo: openshift-gitops-version: 1.12.0, release: 0015022024 **1**

<span id="page-17-1"></span>The build information of Red Hat OpenShift GitOps built by Red Hat.

## <span id="page-17-0"></span>3.5. ADDITIONAL RESOURCES

**•** [Configuring](https://access.redhat.com/documentation/en-us/red_hat_openshift_gitops/1.12/html-single/gitops_cli_argocd_reference/#configuring-argocd-gitops-cli) the GitOps CLI

[1](#page-17-1)

- [Logging](https://access.redhat.com/documentation/en-us/red_hat_openshift_gitops/1.12/html-single/gitops_cli_argocd_reference/#logging-in-to-argocd-server-in-default-mode) in to the Argo CD server in the default mode
- Basic GitOps argocd [commands](https://access.redhat.com/documentation/en-us/red_hat_openshift_gitops/1.12/html-single/gitops_cli_argocd_reference/#argocd-gitops-cli-reference)
- Installing Red Hat [OpenShift](#page-9-4) GitOps
- Setting up a new Argo CD [instance](https://access.redhat.com/documentation/en-us/red_hat_openshift_gitops/1.12/html-single/argo_cd_instance/#setting-up-argocd-instance)